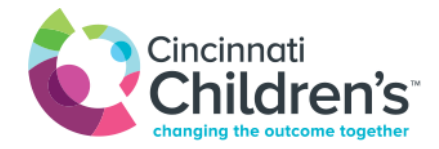

## **Instrucciones especiales para su visita por video de Oftalmología (Ophthalmology)**

La visita funcionará mejor si tiene un smartphone y un dispositivo adicional (una laptop, una tableta u otro smartphone).

## **Antes de su visita, siga estos pasos:**

- 1. Descargue la aplicación gratuita "Eye Handbook" (solo disponible en inglés) en su smartphone
- 2. Si le pidieron que envíe una imagen, envíe un correo electrónico a [EyeTelehealth@cchmc.org](mailto:EyeTelehealth@cchmc.org)
- 3. Incluya el nombre y la fecha de nacimiento del(de la) paciente en el correo electrónico